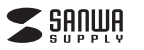

#### **SKB-MK3BK**

 **メカニカルキーボード取扱説明書**

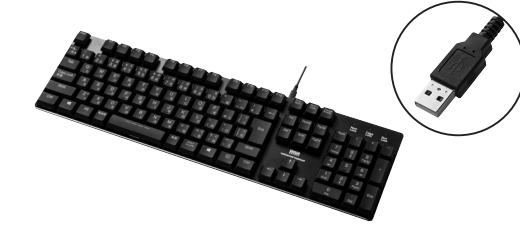

この度は、メカニカルキーボード「**SKB-MK3BK**」(以下本製品)をお買い上げいただき 誠にありがとうございます。この取扱説明書では、本製品の使用方法や安全にお取扱い いただくための注意事項を記載しています。ご使用の前によくご覧ください。読み終わったあともこの取扱説明書は大切に保管してください。

#### **最初にご確認ください**

お使いになる前に、セット内容がすべて揃っているかご確認ください。万一、足りないものがありましたら、お買い求めの販売店にご連絡ください。

**セット内容**

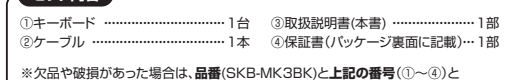

 **名称**(ケーブルなど)をお知らせください。

本取扱説明書の内容は、予告なしに変更になる場合があります。最新の情報は、弊社WEBサイト(https://www.sanwa.co.jp/)をご覧ください。

デザイン及び仕様については改良のため予告なしに変更することがあります。本書に記載の社名及び製品名は各社の商標又は登録商標です。

### サンワサプライ株式会社

#### **取扱い上のご注意**

- ●航空機内でのご使用は、計器に影響を及ぼす可能性があるので使用しないでください。 ●本製品は電気で動作しておりますので、発火する恐れがあります。万一煙が出たり変な においがした場合は、本製品及び接続しているパソコンや機器の電源を切り、お買い上げ
- の販売店又は、弊社までご連絡ください。
- ●雷がなっている時に、本製品やケーブルに触れないでください。
- ▲落雷により感電する恐れがあります。
- ●本製品のカバーを開けたり、分解しないでください。
- ▲故障や感電の原因となることがあります。 ●濡れた手で本製品やケーブルに触らないでください。
- ▲本製品がパソコンに接続されている時には、感電する恐れがあります。
- ●本製品に強い振動や衝撃を与えないでください。
- ▲故障・破損などの原因となることがあります。
- ●直射日光の当たる場所、車中や暖房器具のそばなどの高温となる場所に設置したり、保管 しないでください。
- ▲故障・感電などの原因となることがあります。
- ●本製品を重ねて設置したり、本製品の上に重いものを置かないでください。 ▲火災や故障の原因となることがあります。
- ●本製品は不安定な場所に設置したり、保管しないでください。
- ▲落下により故障・破損の原因となることがあります。
- ●本製品のケーブルを抜き差しする時には、必ずコネクタ部分を持ち無理な力を加えな いでください。
- ▲故障・破損などの原因となることがあります。
- ●本製品のケーブルは、家具で踏んだり、扉ではさまないでください。またケーブルを引っ 張ったり折り曲げないでください。
- ▲火災や故障の原因となることがあります。
- ●本製品を使用中に発生したデータやプログラムの消失についての保証はいたしかねます。 ▲定期的にバックアップを取るなどの対策をあらかじめ行ってください。
- ●本製品のお手入れをする場合には、ベンジンやシンナーなどの揮発性有機溶剤が含ま れているものは使用しないでください。
- ▲塗装を傷めたり、故障の原因になることがあります。乾いた柔らかい布で乾拭きしてください。
- ●本製品は医療機器、原子力設備や機器、航空宇宙機器、輸送設備や機器などの人命に 関わる設備や機器、及び高度な信頼性を必要とする設備や機器やシステムなどへの 組込みや使用は意図されておりません。これらの用途に本製品を使用され、人身事故、社会的障害などが生じても弊社はいかなる責任も負いかねます。
- ●本製品は日本国内用に作られております。日本国外の規格等には準拠しておりません。

**安全にご使用していただくために** 

●製品を分解したり、改造しないでください。 ●本製品に衝撃を加えないようにしてください。 ●保証規定をよく読み正しくお使いください。

#### **健康に関する注意**

マウスやトラックボール、キーボードを長時間操作すると、手や腕や首、肩など に負担が掛かり痛みや痺れを感じることがあります。そのまま操作を繰り返し ていると、場合によっては深刻な障害を引き起こす恐れがあります。マウスや キーボードを操作中に身体に痛みや痺れを感じたら、直ちに操作を中止し、場合によっては医師に相談してください。

 また日常のパソコン操作では定期的に休憩を取り、手や腕や首、肩など身体に負担が掛からないように心がけてください。

#### **快適な使用方法**

- ●手首はまっすぐにのばし、指は少し曲げた状態にしてください。
- ●手はキーボード上で肘に対して少なくとも90°になるようにしてください。
- ●肩に力を入れたり、肩をすくめず、余分な力を入れないでください。
- ●15分間タイプする度に、1~2分休憩をとってください。
- ●腕や肘を休めるため、手置き台(リストレスト)や肘付椅子の併用をしてください。 ●画面を見るときは、心持ち目線が下がるように椅子の高さを調節してください。
- ●窓より少なくとも2mは離れて、自然光の入ってくる場所で、画面のコントラストを調節してください。画面にはフィルターを装着することをオススメします。

#### **1.特長**

- ●ロープロファイルメカニカルキースイッチを採用した本格派メカニカルキーボードです。
- ●クリック感のない滑らかな軽いキータッチのメカニカルキースイッチで、メカ ニカルキー特有の「カチャカチャ」する音がなく、静かに素早いタイピングが
- 可能です。●従来のメカニカルキーボードに比べ、キーのストロークが3.0mmと1mm程度
- 浅い仕様になっています。
- ●アクチュエーションポイント(キーを押してから反応する点)が1.5mmと軽いタッチで入力できます。
- ●ビジネスでも使えるスタンダードなデザインです。
- ●剛性の高いアルミボディ(上ケース)キーを押したときの不快な沈み込みが発生しません。
- ●ドライバー不要、USBポートに接続するだけで使用できます。

#### **2.対応機種・対応OS**

#### **■対応機種**

 Windows搭載(DOS/V)パソコン ※ただしUSBポートを持ち、パソコン本体メーカーがUSBポートの動作を保証している機種。

#### **■対応OS**

Windows 11・10・8.1・8・7

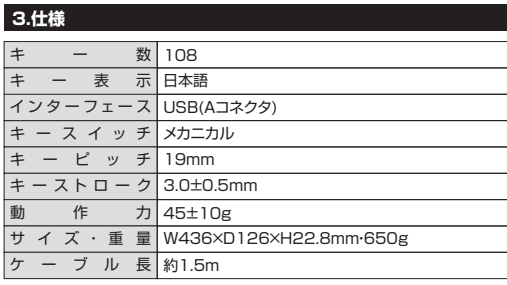

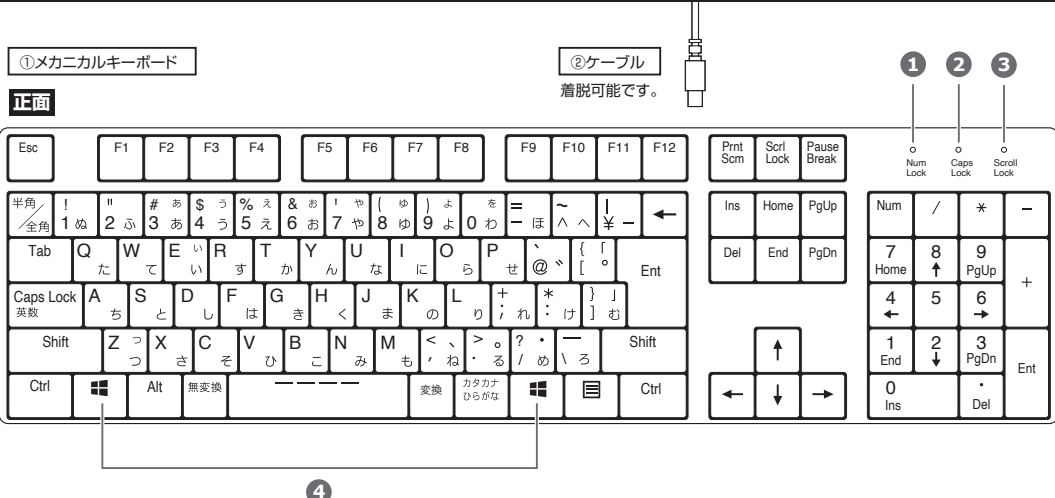

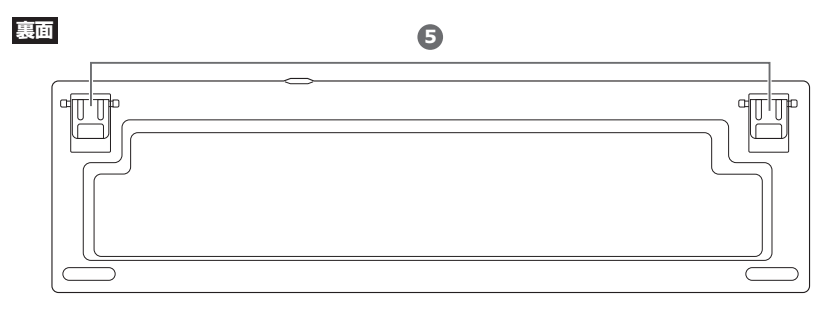

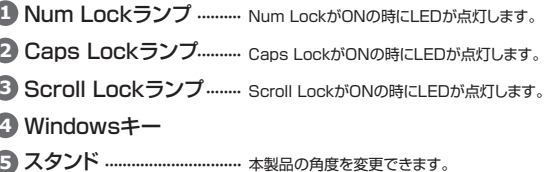

# **5.キーボードの接続**

**4.各部の名称とはたらき**

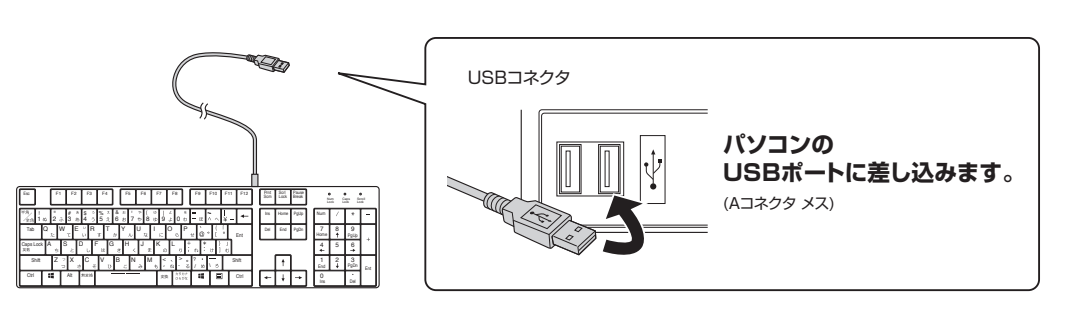

## **6.インストールの確認(キーボードが正しく認識されているか確認する)**

 $\sqrt{2}$ 

「Windows」→「コントロールパネル」→「デバイスマネージャ-」をクリックし ます。「ユーザーアカウント制御」の画面が表示されます。「続行(C)」をクリックしてください。

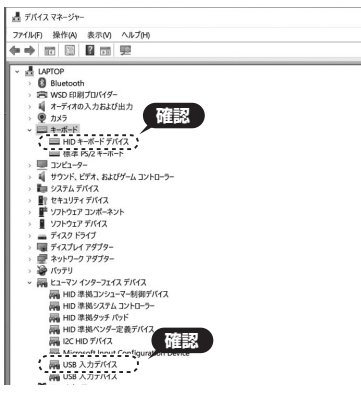

上記の表示がされればインストールは完了です。

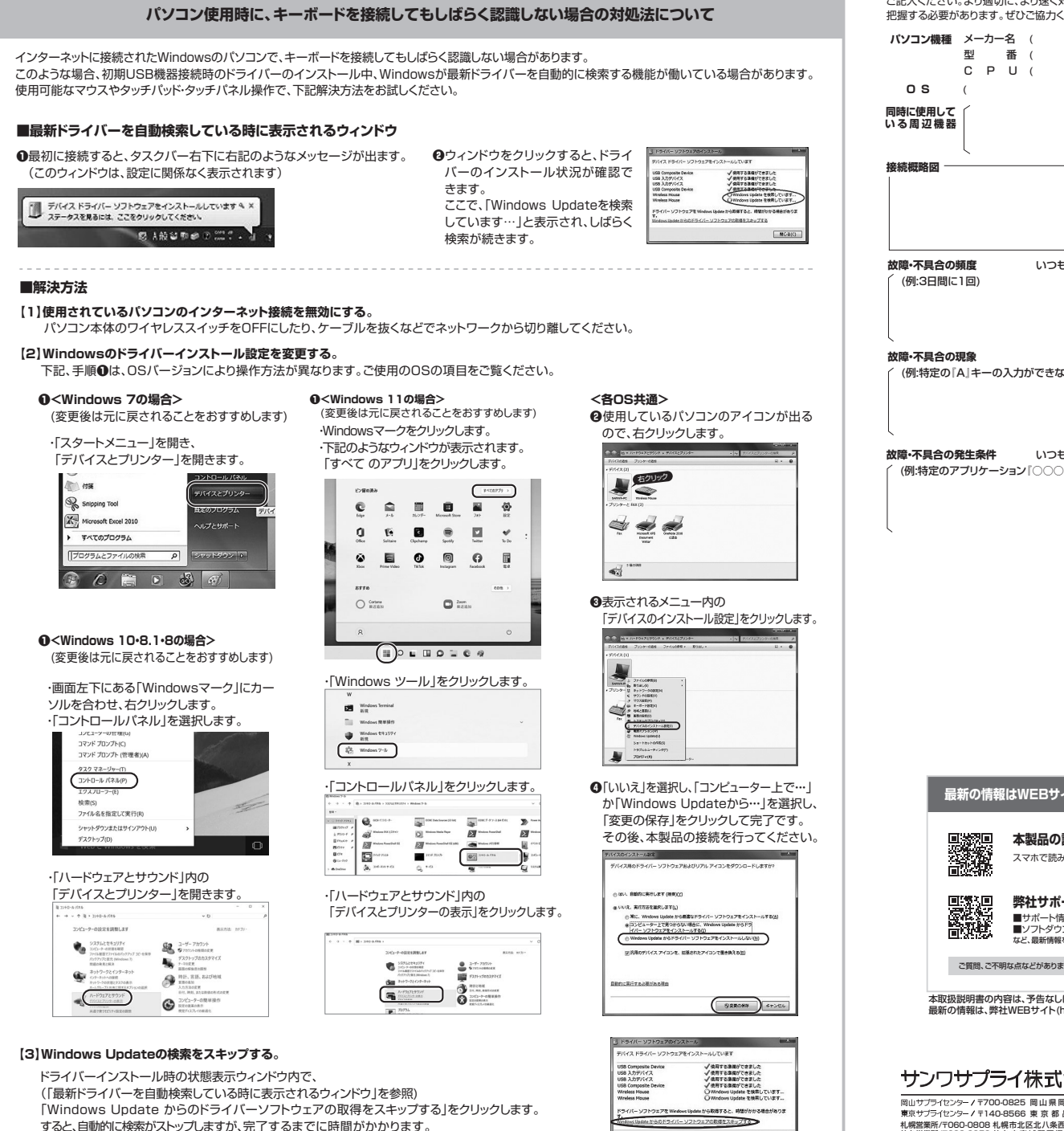

 $RCo(c)$ 

場合によっては、解決できないことがあります。

**7.ハードウェア環境チェック**

製品には万全を期しておりますが、万一故障が発生したり、動作上の不具合がございまし たら、保証書の所定の項目をご記入していただくと共に、下記のチェック欄も合わせてぜひ ご記入ください。より適切に、より速く対応させていただくためには、お客様の利用環境を把握する必要があります。ぜひご協力ください。

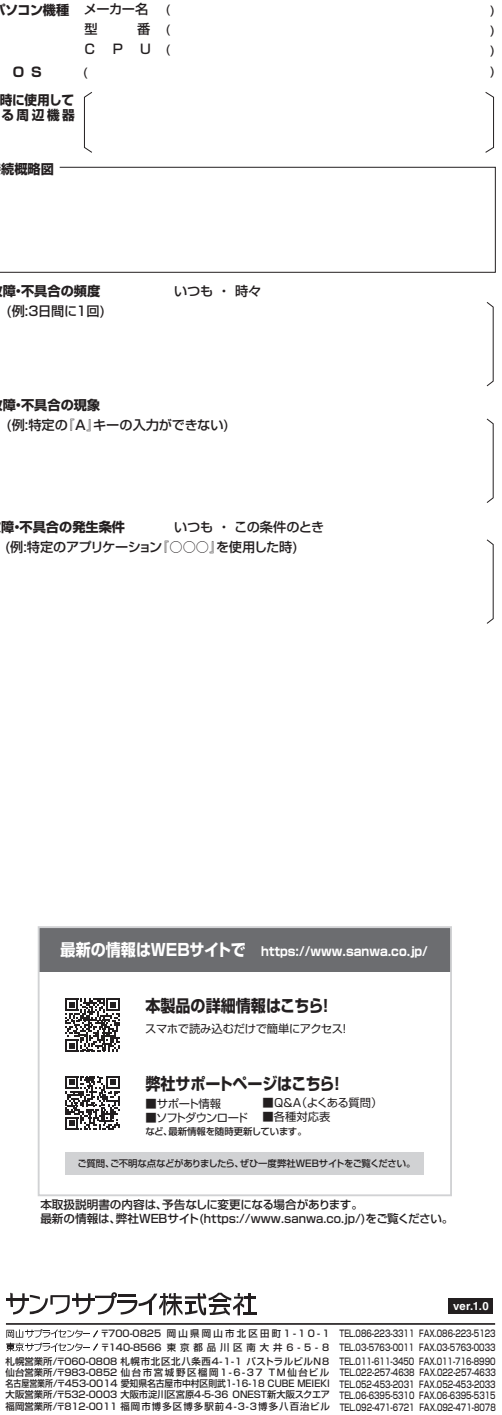

TEL.011-611-3450 FAX.011-716-8990 TEL.022-257-4638 FAX.022-257-4633 TEL.052-453-2031 FAX.052-453-2033 TEL.06-6395-5310 FAX.06-6395-5315